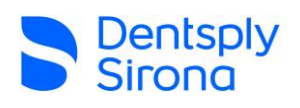

**Article Title: TWAIN – System Configuration Error Date:** 05/02/24 **Software:** 3 rd Party Imaging Software

## NON CONFIDENTIAL – INTERNAL AND EXTERNAL USE

## **Problem Description:**

When acquiring a 2D Panoramic image in 3rd party Imaging Software, you see the following error message:

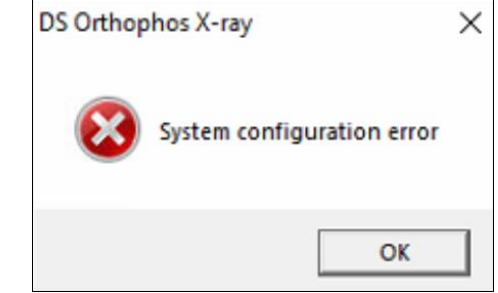

## **Details:**

When capturing Panoramic images using TWAIN in 3<sup>rd</sup> Party Imaging software, there is a folder the scan appears in before being imported into the capturing software. At times, a previous image may not have removed properly during the import process and will cause the above error message when trying to start capture.

## **Solution Description:**

To address this issue, the previous image must be removed.

Dentsply Sirona Sitwain v1.3.0.2 Navigate to the following directory\*:

**C:\ProgramData\Sirona\Sitwain\SIDIIN**

*\*ProgramData may be hidden, you will need to unhide folders or link the path in Run or File Explorer.*

The folder will look like this example, one or several images may be in this folder.

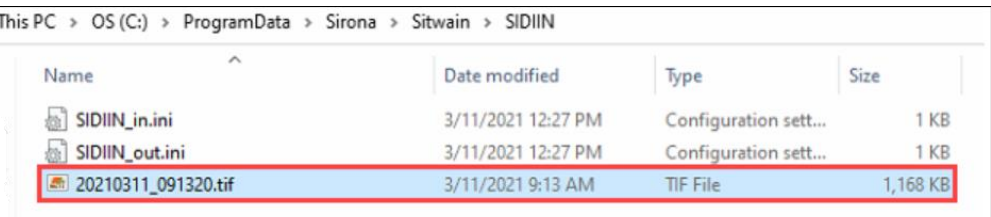

Earlier TWAIN versions, the stuck image will be in the following path: **C:\Users\AccountName\Appdata\Roaming\Sirona\SIDIIN**

Delete or Move the image / images out of this folder.

It is also recommended to create a shortcut to this folder on your Desktop, to easily address this issue going forward if it happens.

Start another exposure to verify the error has been cleared.